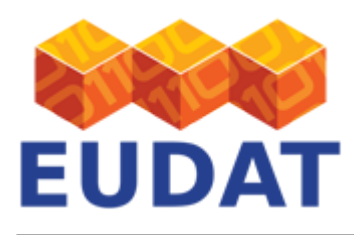

## [PIDs in EUDAT](https://eudat.eu/services/userdoc/pids-in-eudat)

# About

Documentation of the EUDAT options for Persistent Identification (PID) for site admins and community data managers.

**Modified:** 06 March 2017

## Synopsis

In order to access a data object stored in EUDAT, an associated persistent identifier (PID) is needed. EUDAT has adopted Handle-based persistent identifiers. This document discusses the basics of acquiring a Handle identifier. It also discusses the Handle system REST API in use in EUDAT. Formerly the EPIC API was standard delivered to use. EUDAT is moving to the Handle system REST API.

#### *N.B.: This page is maintained for the benefit of legacy EUDAT users; we recommend against new uses of the EPIC API. If you are deploying a new instance, please see the [B2HANDLE](https://www.eudat.eu/services/userdoc/b2handle-for-communities) page.*

# Introduction

The [Handle System](http://www.handle.net/) is a software infrastructure offering general purpose identifier resolution services. Using the open set of protocols that the Handle System provides, a distributed computer system can create and manage handles (identifiers) of digital resources. The same set of protocols allows a client to locate, query the metadata and access the data of the digital resource identified by a Handle.

An identifier in the Handle System is composed of a prefix, a slash character ('/') and a suffix. Just like with the Domain Name System, there is only one Handle System in the universe. Each Handle consists of a prefix and a suffix, separated by a slash "/" character, for example: 10916/Hello World. The prefix denotes a resolution subsystem (a handle server) while the identifier points to the Handle record local to that Handle Server. The handles are globally resolvable, e.g. using <http://hdl.handle.net/>.

EUDAT requires integration of Handle in your infrastructure. Before a community or data centre can create their own PIDs, they need to have a prefix. With the prefix acquired, there are two options: you can run your own Handle system; or you can pass the details of your prefix to EUDAT partner SURFsara to manage it on your behalf. An additional benefit of using the EUDAT systems is access to a REST API to manage your PID handles. The REST API which is run by SURFsara is called EPIC. The handle version 8 now also supports a JSON REST API. The consortium which provides this functionality is the [pid consortium.](http://www.pidconsortium.eu/) It is important to note that the EPIC is totally compatible with the DOI system, and a PID (including the prefix) can also be interpreted from any DOI server, such as: <http://dx.doi.org/>. This guarantees that adoption of EPIC does not tie you in to a domain-specific, esoteric technology useful only on European infrastructures but instead gives you access to a global identifier, interchangeable with others of this type.

If you have decided that your community runs its own Handle system, you have two options: you can follow our documentation about [deploying an EPIC service;](https://eudat.eu/User Documentation - How to deploy an EPIC service.html) or you can follow the [user documentation and guidelines](http://handle.net/documentation.html) of Handle (although the EUDAT guidelines [how to buy a prefix](https://eudat.eu/User Documentation - PIDs in EUDAT.html) may still be useful to you). The combined installation of your own handle system and EPIC service is described on a [github page,](https://github.com/CatchPlus/EPIC-API-v2/blob/master/INSTALL.md) which forms part of [EPIC API v2](https://github.com/CatchPlus/EPIC-API-v2).

If you have decided to let SURFsara manage your PID, this document describes how to acquire a prefix and how to use the SURFsara service to manage EUDAT PIDs. It also includes a discussion of the advanced REST API to

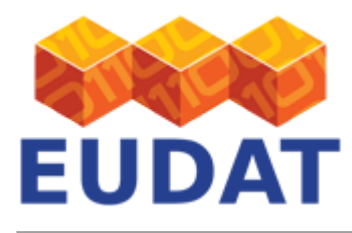

manipulate PIDs if needed.

# How to request a Production Prefix

If you would like to obtain a prefix, please contact [EUDAT.](https://eudat.eu/support-request?service=B2HANDLE)

# Using the PID Web Service with the Handle system RESTFUL API

EUDAT is moving to the use of the handle system RESTFUL JSON API. It is different from the EPIC API. It only has been around since handle version 8. This has been implemented in 2016.

Documentation about the API is on the handle system website: [http://www.handle.net/hnr\\_documentation.html. It](http://www.handle.net/hnr_documentation.html. It) is described in: [http://www.handle.net/tech\\_manual/HN\\_Tech\\_Manual\\_8.pdf chapter](http://www.handle.net/tech_manual/HN_Tech_Manual_8.pdf chapter) 14.

There is also a python library which enables easy access to the handle system RESTFUL API: [https://github.com/EUDAT-B2SAFE/B2HANDLE.](https://github.com/EUDAT-B2SAFE/B2HANDLE) Documentation is on: <http://eudat-b2safe.github.io/B2HANDLE/>

There is also a course on the usage of the RESTFUL API via curl: [https://github.com/EUDAT-Training/B2SAFE-B2STAGE-Training/blob/master/07...](https://github.com/EUDAT-Training/B2SAFE-B2STAGE-Training/blob/master/07a-Working-with-PIDs_CURL.md )

# Using the PID Web Service with the EPIC API

While the use of PID in EUDAT is mostly done by iRODS and other EUDAT services, it is some times needed to manually create, access and update PID records. SURFsara provides a REST API for this, a service available to all EUDAT sites that have associated their Handle prefix with EPIC.

The PID web service can be found at<https://epic3.storage.surfsara.nl/v2/handles/> or [https://epic4.storage.surfsara.nl/v2\\_A/handles](https://epic4.storage.surfsara.nl/v2_A/handles) . You'll be asked for a user-name and password. The password is the same as it was for each test user. The username has changed for this version of the EPIC service. In order to make use of this service, your site needs a Handle prefix and this needs to be associated with EPIC, following the documented procedure. The current list of prefixes for the EPIC service is as follows:

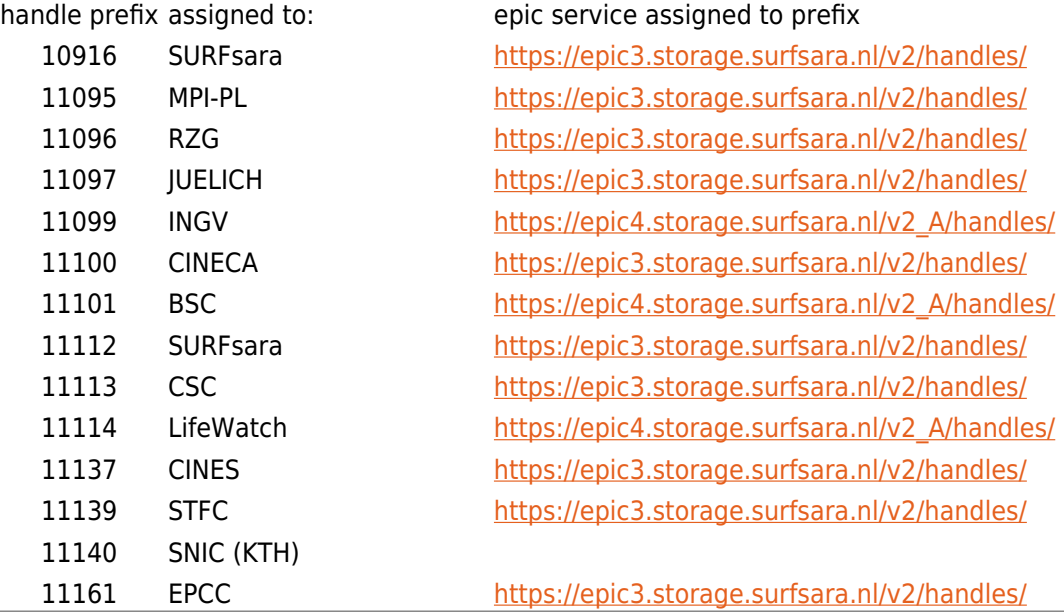

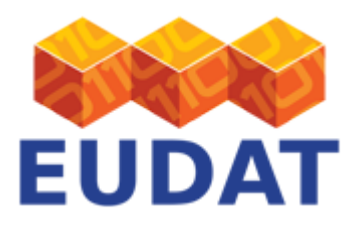

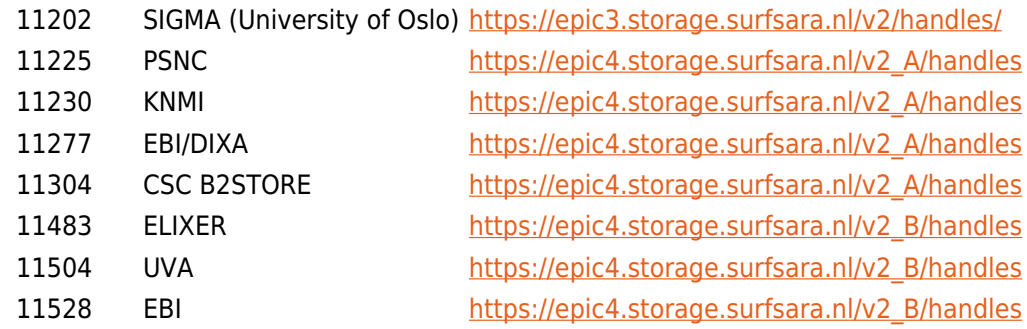

The namespace of the Web Service is very simple:

https://epic3.storage.surfsara.nl/v2/handles/  $\mathsf{L}$  <prefix>/  $\mathsf{L}$   $\leq$ suffix>

#### /v2/handles/

When you go to <https://epic3.storage.surfsara.nl/v2/handles/> with a web browser, you'll see something like this

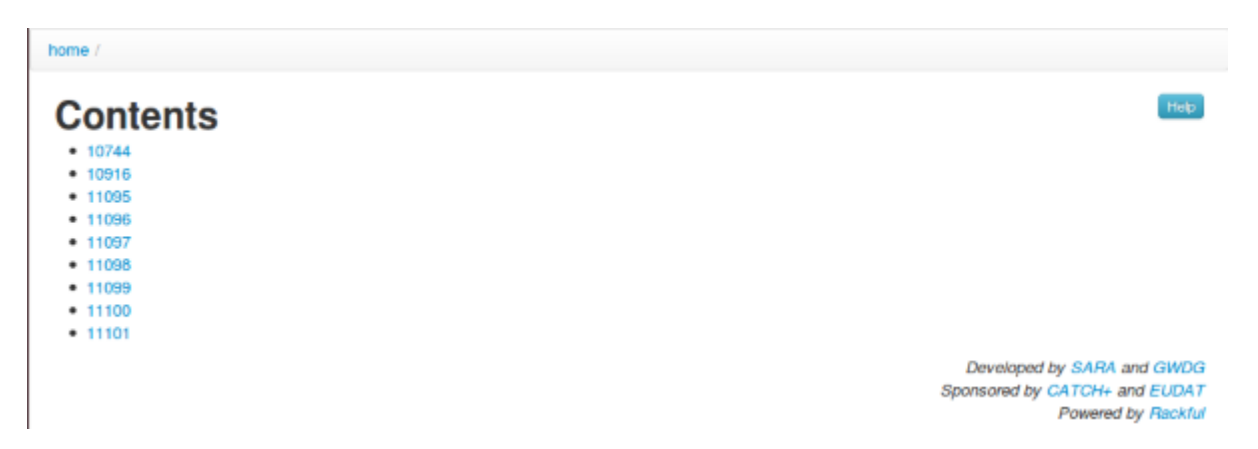

This doesn't provide you with much information, but it demonstrates a few things: first of all, as you'd expect from a RESTful Web Service, you can "navigate" through the service namespace using hyperlinks. You're currently looking at (X)HTML, but the information is also available as JSON or as plain text.

## /v2/handles/<prefix>

When you click on [10916/](https://epic3.storage.surfsara.nl/v2/handles/10916/), you'll see something like this:

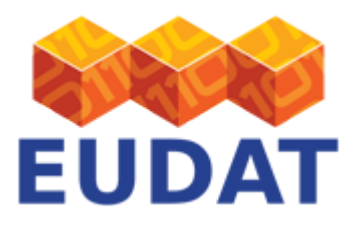

home / handles /

# **Contents**

- $\bullet$  00-XXXX-0000000000006-X
- 00-XXXX-000000000007-X
- 00-XXXX-000000000008-X
- 00-XXXX-000000000009-X
- 58405ca4-1f31-11e2-ba9d-14feb57d1255
- 68b79558-1dd7-11e2-bbe9-525400725b8d
- e ee1385e2-1c4f-11e2-bbe9-525400725b8d
- · epic\_3163c4f6-1c50-11e2-bbe9-525400725b8dhello\_world
- · eudat presentation
- · eudat presentation2
- · eudat presentation3
- · eudat\_presentation4
- · hallo wereld 761611de-1dd7-11e2-bbe9-525400725b8d
- . hallo wereld 83463f6e-1dd7-11e2-bbe9-525400725b8d wat is het warm he
- . hallo wereld 8c9be7ee-1dd7-11e2-bbe9-525400725b8d wat is het warm he
- · ij7c683a36-1c50-11e2-bbe9-525400725b8d
- jjb815adf2-1c50-11e2-bbe9-525400725b8d

On this page, you'll see a list of all Handles in this prefix. But you can also use this URL to search for certain Handles by their content. For example, to search for all Handles with a URL-field pointing at [http://www.sara.nl/,](http://www.sara.nl/) use [https://epic3.storage.surfsara.nl/v2/handles/10916/?URL=http://www.sara.nl/.](https://epic3.storage.surfsara.nl/v2/handles/10916/?URL=http://www.sara.nl/)

You can also use wildcards, with the asterisk "\*" as wildcard character and the tilde "~" as escape character. Ie. if you want to search for a literal asterisk, you must specify "~\*", and to search for a literal tilde, you must specify " $\sim$ ". For example, if you want to search for all Handles pointing to an employee's personal page at SARA, use https://epic3.storage.surfsara.nl/v2/handles/10916/?URL=http://www.sara.nl/ ~~\*&mode=wildcard.

Again, this URL provides multiple representations.

### /v2/handles/<prefix>/<suffix>

HTTP GET

When you click on [58405ca4-1f31-11e2-ba9d-14feb57d1255,](https://epic3.storage.surfsara.nl/v2/handles/10916/58405ca4-1f31-11e2-ba9d-14feb57d1255) you'll see something like this:

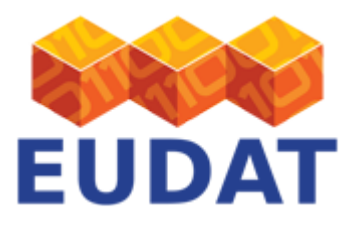

|                | home / handles / 10916 / |                                                                                                    |                                          |                      |          |              |      |                    |
|----------------|--------------------------|----------------------------------------------------------------------------------------------------|------------------------------------------|----------------------|----------|--------------|------|--------------------|
| Idx            | type                     | parsed data                                                                                                    | data                                     | timestamp            | tti type | $\mathbf{m}$ | refs | priva <sup>2</sup> |
|                | <b>URL</b>               | http://www.sara.nl/Nagioscheck                                                                                                    | aHR0cDovL3d3dy5zYXJhLm5sL05h22lvc2NoZWNr | 2012-10-26T05:52:43Z | o        | 88400        |      | rwr-               |
| $\overline{2}$ | directory                | /vzSARA/home/rods/test.txt                                                                                                    | L3Z6U0FSQS9ob21IL3JvZHMvdGVzdC50eHQ-     | 2012-10-26T05:56:07Z | Ű.       | 86400        |      | <b>FWF</b>         |
| 100            | HS ADMIN                 | adminid 0.NA/10916<br>adminidindex 200<br>perms<br>add handle true<br>delete handle true<br>add naming auth talse<br>delete naming a talse<br>modify value true<br>remove value true<br>add value true<br>read value true<br>modify admin_true<br>remove admin true<br>add admin true<br>list_handles_false | B/MAAAAKMC5OQS8xMDkxNgAAAMgAAA --        | 2012-10-26T05:52:43Z | 0        | 86400        |      | <b>DWT</b>         |

Or, using JSON (prettified for readability):

```
\mathbf{r} {
   "idx":1,
   "type":"URL",
   "parsed_data":"http://www.sara.nl/Nagioscheck",
   "data":"aHR0cDovL3d3dy5zYXJhLm5sL05hZ2lvc2NoZWNr",
   "timestamp":"2012-10-26T05:52:43Z",
  "ttl type":0,
   "ttl":86400,
   "refs":[],
   "privs":"rwr-"
  },
   {
   "idx":2,
   "type":"directory",
   "parsed_data":"/vzSARA/home/rods/test.txt",
   "data":"L3Z6U0FSQS9ob21lL3JvZHMvdGVzdC50eHQ=",
   "timestamp":"2012-10-26T05:56:07Z",
  "ttl type":0,
   "ttl":86400,
   "refs":[],
   "privs":"rwr-"
  },
   {
   "idx":100,
   "type":"HS_ADMIN",
   "parsed_data":{
     "adminId":"0.NA/10916",
     "adminIdIndex":200,
     "perms":{
        "add_handle":true,
        "delete_handle":true,
       "add naming auth": false,
        "delete_naming_auth":false,
```
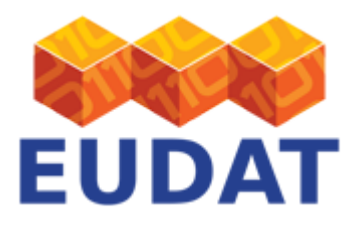

```
 "modify_value":true,
        "remove_value":true,
        "add_value":true,
        "read_value":true,
        "modify_admin":true,
        "remove_admin":true,
        "add_admin":true,
        "list_handles":false
        }
     },
   "data":"B/MAAAAKMC5OQS8xMDkxNgAAAMgAAA==",
   "timestamp":"2012-10-26T05:52:43Z",
   "ttl_type":0,
   "ttl":86400,
  "refs":[],
   "privs":"rwr-"
   }
]
```

```
HTTP PUT
```
Now, say we'd like to change the information in this Handle. We could store the following JSON in file TEST.json:

```
\overline{[} {
     "type": "URL",
     "parsed_data": "http://www.sara.nl/Nagioscheck_updated"
   },
   {
     "type": "EMAIL",
     "parsed_data": "john.doe@example.com"
 }
]
```
Let's try if we can overwrite Handle 10916/58405ca4-1f31-11e2-ba9d-14feb57d1255 with this new information:

```
curl --user 10916:<$EPIC_PASSWORD> \
      --upload-file TEST.json \
      --header 'Content-type: application/json' \
https://epic3.storage.surfsara.nl/v2/handles/10916/58405ca4-1f31-11e2-ba9d-14feb57d125
5
```
When invoked with the --upload-file <filename> option, curl uploads the file with an HTTP PUT request.

The data now has been updated. The type "URL" has been updated. There is a new type "EMAIL". And the old type "directory" has been removed.

 $\Gamma$ 

EUDAT receives funding from the European Union's Horizon 2020 research and innovation programme under grant agreement No. 654065.

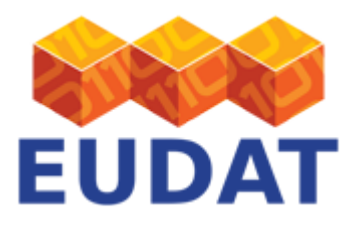

```
 {
  "idx": 1,
  "type": "URL",
  "parsed_data": "http://www.sara.nl/Nagioscheck_updated",
  "data": "aHR0cDovL3d3dy5zYXJhLm5sL05hZ2lvc2NoZWNrX3VwZGF0ZWQ=",
  "timestamp": "2012-10-26T08:36:39Z",
 "ttl type": 0,
  "ttl": 86400,
  "refs": [],
  "privs": "rwr-"
 },
  {
  "idx": 2,
  "type": "EMAIL",
  "parsed_data": "john.doe@example.com",
  "data": "am9obi5kb2VAZXhhbXBsZS5jb20=",
  "timestamp": "2012-10-26T08:36:39Z",
 "ttl type": 0,
  "ttl": 86400,
  "refs": [],
  "privs": "rwr-"
 },
  {
  "idx": 100,
  "type": "HS_ADMIN",
 "parsed data": {
    "adminId": "0.NA/10916",
    "adminIdIndex": 200,
    "perms": {
      "add_handle": true,
     "delete handle": true,
     "add naming auth": false,
     "delete naming auth": false,
      "modify_value": true,
      "remove_value": true,
      "add_value": true,
      "read_value": true,
     "modify admin": true,
      "remove_admin": true,
      "add_admin": true,
     "list handles": false
      }
    },
  "data": "B/MAAAAKMC5OQS8xMDkxNgAAAMgAAA==",
  "timestamp": "2012-10-26T05:52:43Z",
 "ttl type": \theta,
  "ttl": 86400,
  "refs": [],
  "privs": "rwr-"
 }
```
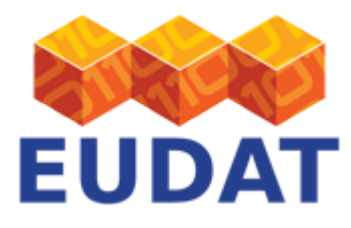

#### ]

With the same mechanism, we can also create new PIDs, by simply HTTP PUT-ing our data to the URL of a new, yet to be created, handle:

```
curl --user 10916:<$EPIC_PASSWORD> \
      --upload-file TEST.json \
      --header 'Content-type: application/json' \
      https://epic3.storage.surfsara.nl/v2/handles/10916/TEST_HANDLE
```
This yields (truncated and abbreviated):

```
...
HTTP/1.1 201 Created
id="rackful description">A new resource was created:
location "TEST_HANDLE"
...
```
This time, we get an HTTP/1.1 201 Created, which tells us that the URL we sent our data to didn't exist yet, but that it has been created by our request (see also the Location: response header.

So, as to be expected from a RESTful Web Service, HTTP PUT can be used for both resource creation and resource updates. It is a common misconception that HTTP's POST, GET, PUT and DELETE verbs correspond oneon-one to Create, Read, Update and Delete actions (a.k.a. CRUD) respectively. This is not the case.

However, there is a way to make your HTTP PUT request "conditional" in the sense that it will only be executed if the URL doesn't exist yet (which constitutes a *create* action), or that it *does* exist yet (which constitutes an update). This can be done using HTTP's If-Match: \* and If-None-Match \* headers. For example, let's repeat our last resource creation, and this time ask that our request only be handled if the resource doesn't exist yet:

```
curl --user 10916:<$EPIC_PASSWORD> \
      --upload-file TEST.json \
      --header 'Content-type: application/json' \
      --header 'If-None-Match: *' \
      https://epic3.storage.surfsara.nl/v2/handles/10916/TEST_HANDLE
```
This yields (truncated and abbreviated):

```
... HTTP/1.1 412 Precondition Failed
```

```
...
```
Just as specified [here in RFC2616](http://tools.ietf.org/html/rfc2616#section-14.26), the server comes back with HTTP/1.1 412 Precondition Failed, indicating that it couldn't satisfy our precondition that the resource doesn't exist yet.

HTTP POST

You can also POST your data to a suffix URL, instead of PUT-ing it. In this case,The server will create a new suffix for you. Here's an example:

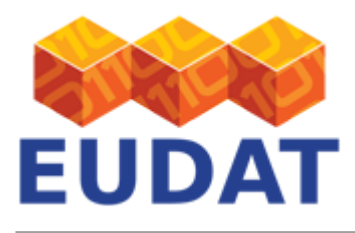

```
curl --user 10916:<$EPIC_PASSWORD> \
      --data-file @TEST.json \
      --header 'Content-type: application/json' \
      --include \
      https://epic3.storage.surfsara.nl/v2/handles/10916/
```
This yields (truncated and abbreviated):

```
HTTP/1.1 201 Created
Date: Fri, 26 Oct 2012 12:54:38 GMT
Content-Length: 1737
Content-Type: text/html; charset=UTF-8
Location:
https://epic3.storage.surfsara.nl/v2/handles/10916/4d4584e2-1f6c-11e2-bbe9-525400725b8
d
...
...
```
As you can see, an HTTP/1.1 201 Created is returned, and as specified by RFC2616, you can find the URL of the newly created resource in the Location: response header. In our example, the new resource can be found at [https://epic3.storage.surfsara.nl/v2/handles/10916/4d4584e2-1f6c-11e2-bbe9-525400725b8d.](https://epic3.storage.surfsara.nl/v2/handles/10916/4d4584e2-1f6c-11e2-bbe9-525400725b8d)

# Support

Support for the EPIC API is available via the EUDAT ticketing system through the [webform.](https://eudat.eu/support-request?service=B2HANDLE)

If you have comments on this page, please submit them though th[e EUDAT ticketing system.](https://eudat.eu/support-request?service=DOCUMENTATION)

## Document Data

**DocVersion:** 1.2

#### **Authors:**

Robert Verkerk, [robert.verkerk@surfsara.nl](mailto:robert.verkerk@surfsara.nl)

#### **Reviewers:**

Kostas Kavoussanakis, [kavousan@epcc.ed.ac.uk](mailto:kavousan@epcc.ed.ac.uk)

Carl Johan Håkansson, [cjhak@kth.se](mailto:cjhak@kth.se)

[Read more](https://eudat.eu/services/userdoc/pids-in-eudat)